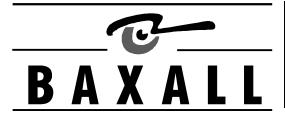

### **SAFEGUARDS AND WARNINGS**

# **AWARNING**

**Installation and servicing is only to be carried out by suitably qualified and experienced personnel**

**This product is designed for use in general purpose CCTV applications and has no other purpose**

**This product is designed to operate in a class 2 indoor general environment and must not be installed where exposed to rain or moisture.**

**This product must be powered from a class 2 isolated power source as supplied**

**CERTIFICATIONS**

This product meets the requirements of the following standards:

### **Electromagnetic Compatibility**

EN55022:1995 limits and methods of measurement of radio disturbance characteristics of information technology EN50082-1:1992 Electromagnetic compatibility- Generic Immunity standard

### **Comprising:**

IEC 801-2:1991 Electrostatic discharge IEC 801-3:1984 Radiated electromagnetic fields IEC 801-4:1988 Fast transient bursts

### **Safety**

EN 60950: 1992 Safety of information technology equipment, including electrical business equipment

The manufacturer declares that the DAX unit supplied with this manual, is compliant with the EMC directive 89/336 EEC and the low voltage directive 73/23/EEC and 93/68/EEC

#### **DESCRIPTION**

**DECLARATIONS**

The DAX/VIC converts Baxall coaxial telemetry into Dome telemetry. It connects between your transmitter and dome camera in the coaxial line as shown below. The DAX/VIC requires a +12 VDC or 24 VAC class 2 isolated power supply.

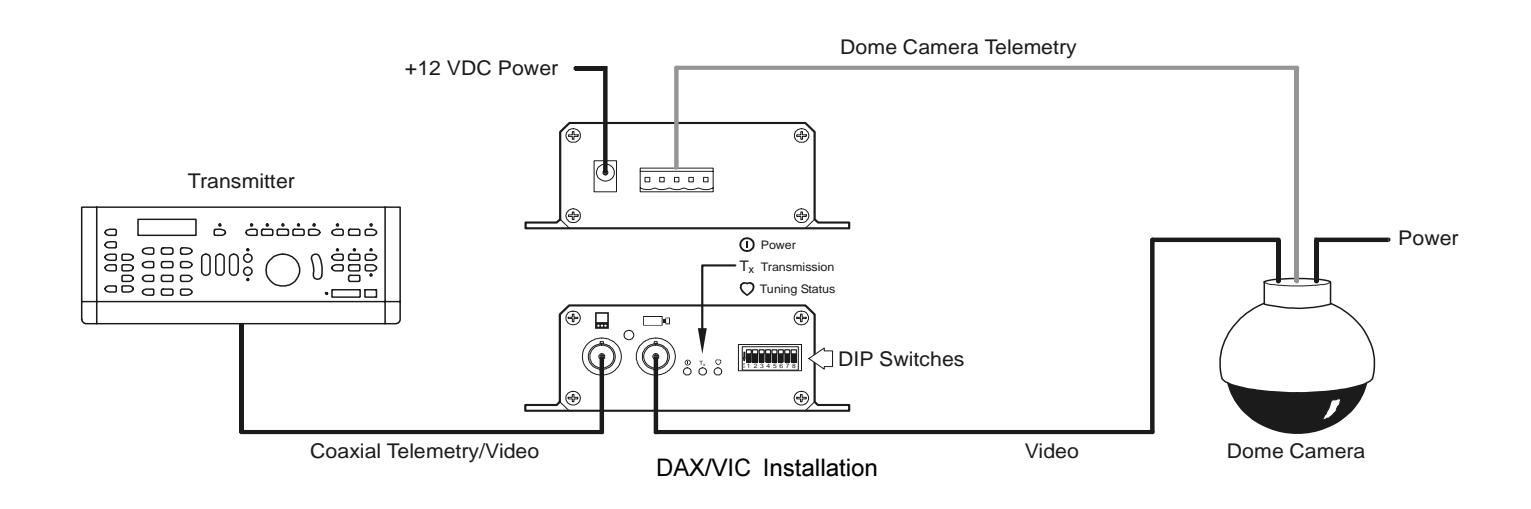

#### **SWITCH SETTINGS**

Your DAX/VIC is compatible with Vicon Industries Dome cameras of types V7UVS, V15UVS, Surveyor 99 and Surveyor 2000. DIP switches are used to set various modes as shown below.

**Switch 7 ON**: Enables Extended Preset mode (see below) **Switch 7 OFF**: Allows the WIPE key to access preset 9-16 (see below) **Switch 8 ON:** Dome will perform an Autopan function **Switch 8 OFF**: Dome will cycle (pan and tilt) through presets 1 -16

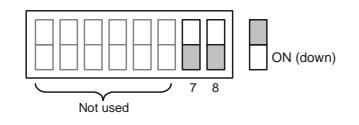

#### **STORING AND RECALLING PRESETS**

- To store a preset using a ZTX6:
- 1. Press the Function ( $\mathsf{F}$ ) key
- 2. Enter the preset number\*.
- 3. Press the Preset  $(\times)$  key.
- To store a preset using a ZMX:
- 1. Press the Function  $(F)$  key and then the Preset  $(\sqrt{x})$  key.
- 2. Enter the preset number\*.

To recall a preset using a ZTX6:

- 1. Enter the preset number\*.
- 2. Press the Preset  $(\overline{\times})$  key.
- To recall a preset using a ZMX:
- 1. Press the Preset  $(\sqrt{x})$  key.
- 2. Enter the preset number\*.

\* Preset numbers can be between 1 and 16. To enter the number for a preset that is between 1 and 8, make sure the WIPE ( $\circled{r}$ ) key is set to OFF and use the numbers 1 to 8 on the keyboard. To enter the number for a preset that is between 9 and 16, make sure the WIPE  $(\overline{\varphi})$  key is set to ON and use the numbers 1 to 8 on the keyboard.

## **EXTENDED FEATURES**

#### **Menu mode**

Use the following procedure to access the cameras' main menu mode:

- 1. Set the POWER/AUX1  $($   $)$  key on the transmitter to ON.
- 2. Select any preset to activate the menu.
- 3. Use the tilt controls to move the menu cursor up or down; use the pan controls to change menu values.
- 4. Use the WASH/AUX2 ( $\circled{F}$ ) key to make a menu selection.
- 5. Use either of the IRIS keys to cancel a menu selection.
- 6. After completing all menu operations and clearing the menu text from the monitor screen, ensure the POWER/AUX1 switch on the transmitter is set to OFF to allow correct operation of the presets.

#### **Setting the Speed pf the Autopan function**

The speed at which the camera travels during the Autopan function can be set as follows:

- 1. Set AUX1  $($
- 2. Set AUX3  $(F\rightarrow)$  to ON.
- 3. Use the joystick to pan the camera at the desired rate.
- 4. Whilst the camera is moving at the required rate, set AUX3  $( \leftrightarrow )$  to OFF.
- 5. Set AUX1  $($  o OFF.

#### **INSTALLATION**

All video is 1V pk-pk composite via 75 ohm video coaxial cable and BNC connectors. The connections to your DAX/VIC are shown on the case and in the schematic overleaf. The camera ID number should be set to three (see your camera instructions). For best results from the auto-tune feature, ensure that a telemetry signal is being sent by the transmitter immediately after your DAX/VIC is powered up.

- Connect the +12 VDC power supply and the Dome Cameras' RS485 extension lead to the connectors on the Interface Unit according to the schematic diagram overleaf.
- Connect the Interface Module to your transmitter and to your dome camera according to the schematic.
- For Surveyor 2000 domes, set the switches on the dome camera to VPS, Simplex, RS485 and Camera three.

## **SPECIFICATION**

**Inputs** : Baxall-coaxial-telemetry as defined by the Baxall coaxial telemetry specification, +12 VDC

**Output** : Vicon Industries Camera telemetry.

**Power** : nom. +12 VDC (min. 8.0 VDC max. 24 VDC) class 2 isolated, 50mA max. (0.6 Watts); 24 VAC.

**Power Supply** : 230 VAC to +12 VDC class 2. Max 200mA.

**Dimensions** : 115 x 107 x 37 mm. (WxDxH)

**Temperature limits** : Only use this product between the temperatures of -10º and +40º C.

**CONNECTOR PIN-OUT**

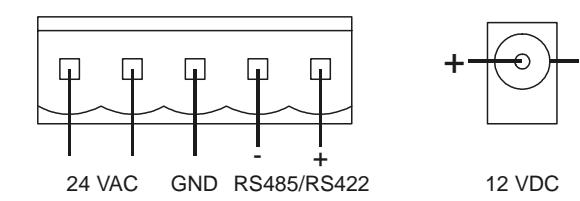

**MOUNTING**

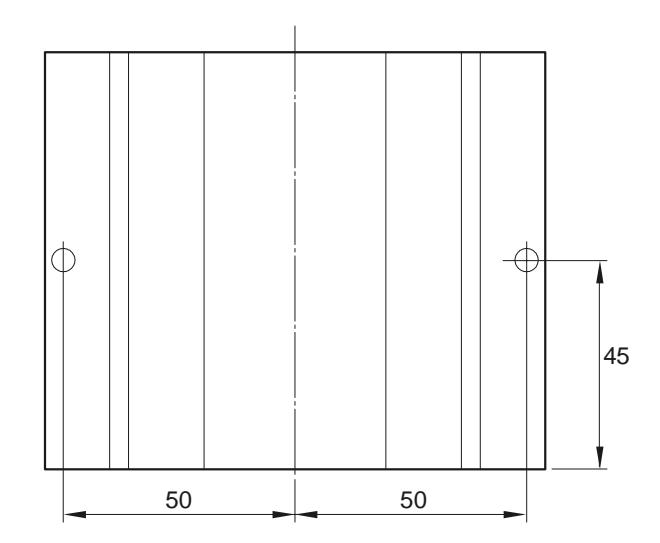

**Baxall Limited**, Stockport, England. Visit our Web site: http://www.baxall.com

Baxall Limited reserve the right to make changes to the product and specification of the product without prior notice to the customer.